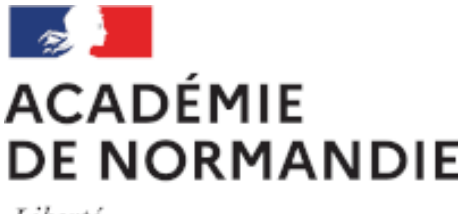

Liberté Égalité Fraternité

## **Tchap, messagerie instantanée pour les agents de l'État**

- Circonscription - Communication -

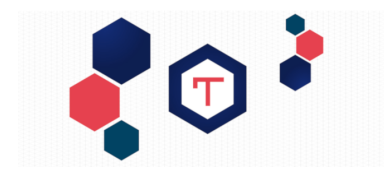

Date de mise en ligne : jeudi 12 mars 2020 Date de parution : 22 mai 2019

**Copyright © Circonscription Yvetot - Tous droits réservés**

## **Messagerie instantanée, ouverte aux agents de ses ministères, et notamment à tous les détenteurs d'une adresse de messagerie académique**

L'État a mis en place la messagerie instantanée Tchap, ouverte aux agents de ses ministères, et notamment à tous les détenteurs d'une adresse de messagerie académique

depuis le site https://www.tchap.gouv.fr/

et avec les applications pour Android ou pour iOS

Après inscription, vous pourrez y retrouver un salon dédié de discussion en recherchant "Circonscription Yvetot" ou contacter les memb[res de la circo](https://play.google.com/store/apps/details?id=fr.gouv.tchap.a&hl=fr)ns[cription](https://apps.apple.com/fr/app/tchap/id1446253779)

Attention : pour vous inscrire, il faut utiliser votre adresse académique avec @ac-rouen.fr (et pas @ac-normandie.fr)

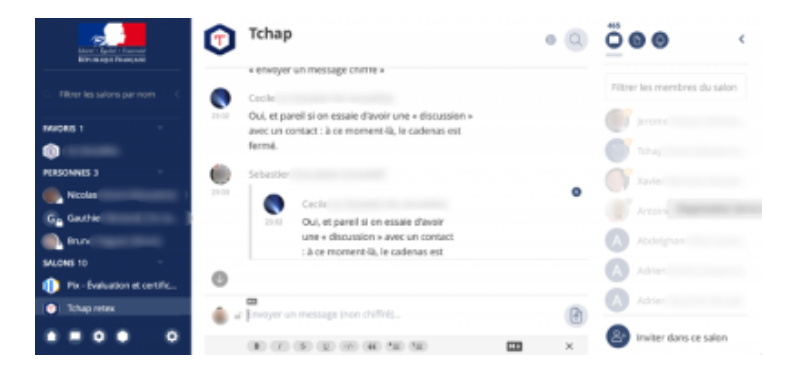

Il s'agit d'une messagerie instantanée sur le modèle de Whatsapp, Ce service n'est ni développé, ni géré par l'Éducation Nationale et les informations sont sécurisées de bout en bout et hébergées sur les serveurs de l'État français.

 À la différence de Whatsapp, elle permet de retrouver les collègues, non par numéro de téléphone, mais par adresse de messagerie académique. Une fois connecté, il est possible de discuter à deux, de créer des "salons" (discussions) privés ou publics… Cela pourra permettre d'échanger directement entre collègues, travailler avec les établissements de proximité, entre écoles, avec les collèges, lycées…

Ce mode de communication peut s'avérer complémentaire aux habituels courriels, et permet de rapidement partager des fichiers ou quelques informations.

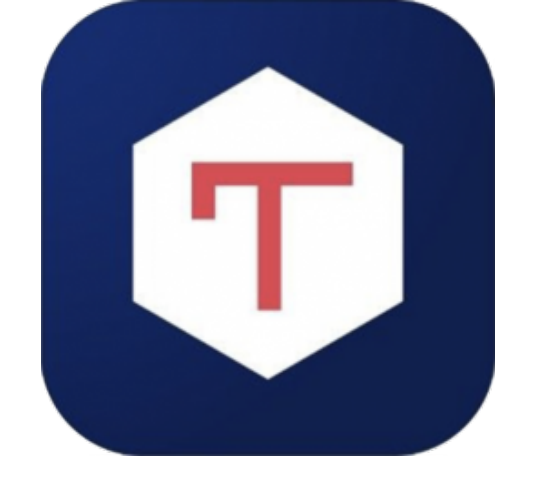

Pour être "trouvable" et joignable sur Tchap, il faut s'être inscrit. Cela se fait de façon simple : soit directement sur le site de Tchap à l'adresse : https://www.tchap.gouv.fr/, soit à partir des applications mobiles "Tchap" disponibles sur le Google Play Store pour Android ou sur l'AppStore pour iOS. Vous aurez besoin d'accéder à votre messagerie académique pour le code de vérification la première fois, ensuite, tout se fait tout seul.

[Sur son blog, Julie](https://play.google.com/store/apps/details?id=fr.gouv.tchap.a&hl=fr)n Delmas donne des [explications détaillé](https://apps.apple.com/fr/app/tchap/id1446253779)es sur la façon de créer son compte et de se connecter, et présente une partie des avantages : https://blog.juliendelmas.fr/utilisez-tchap-la-messagerie-instantanee-des-agents-de-l-etat

Article rédigé à partir de la proposition de message de Cécile Le-Chevalier de l'académie de Versailles